# Linux Kernel Hacking Free Course, 3rd edition

E. Betti University of Rome "Tor Vergata"

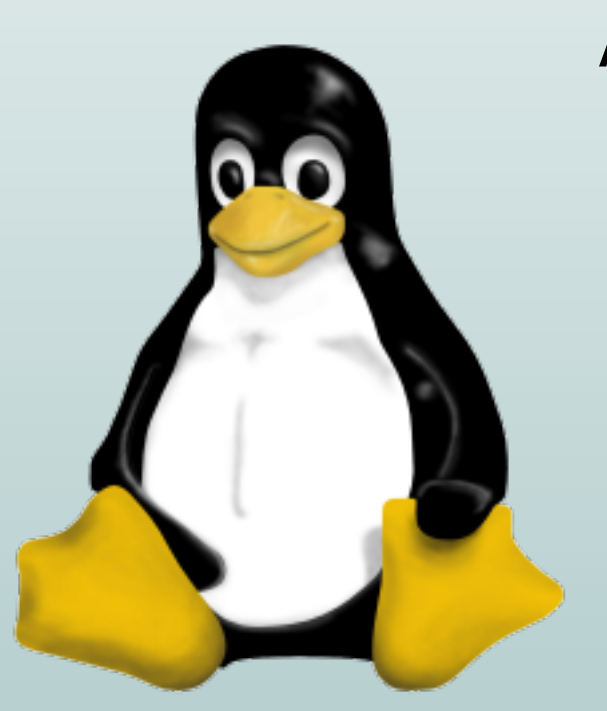

# An introduction to I/O drivers

February 15, 2006

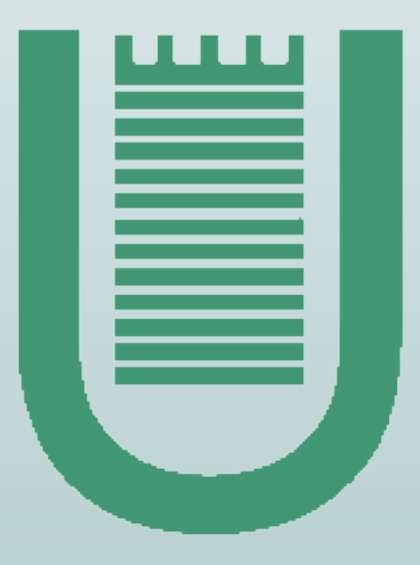

The goal of this lecture is to explain:

• what is a driver

The goal of this lecture is to explain:

- what is a driver
- which are the driver's tasks

The goal of this lecture is to explain:

- what is a driver
- which are the driver's tasks

In order to do this, we need to introduce some general concepts:

• common programming model

The goal of this lecture is to explain:

- what is a driver
- which are the driver's tasks

In order to do this, we need to introduce some general concepts:

- common programming model
- device file

The goal of this lecture is to explain:

- what is a driver
- which are the driver's tasks

In order to do this, we need to introduce some general concepts:

- common programming model
- device file
- file operations

The goal of this lecture is to explain:

- what is a driver
- which are the driver's tasks

In order to do this, we need to introduce some general concepts:

- common programming model
- device file
- file operations

Once this is done, we'll start discussing how to implement an example driver for a PCI device. We'll continue discussing the implementation in the next lecture of February 22.

In Linux there are several kinds of files:

In Linux there are several kinds of files: regular files

In Linux there are several kinds of files: regular files, directories

In Linux there are several kinds of files: regular files, directories, symbolic links

In Linux there are several kinds of files: regular files, directories, symbolic links, FIFOs

In Linux there are several kinds of files: regular files, directories, symbolic links, FIFOs, sockets

In Linux there are several kinds of files: regular files, directories, symbolic links, FIFOs, sockets, block and char device files.

In Linux there are several kinds of files: regular files, directories, symbolic links, FIFOs, sockets, block and char device files.

The device files represent the I/O devices, so each supported I/O device has one or more corrisponding device files.

In Linux there are several kinds of files: regular files, directories, symbolic links, FIFOs, sockets, block and char device files.

The device files represent the I/O devices, so each supported I/O device has one or more corrisponding device files.

The device files are generally located in the  $/$ dev directory and created by using the mknod command, or dinamically by the udev daemon.

In Linux there are several kinds of files: regular files, directories, symbolic links, FIFOs, sockets, block and char device files.

The device files represent the I/O devices, so each supported I/O device has one or more corrisponding device files.

The device files are generally located in the  $/$ dev directory and created by using the mknod command, or dinamically by the udev daemon.

A common programming model is used for both regular files and device files.

All Unix kernels, including Linux, have a software layer that handles all system calls related to a file, such as open(), close(), read(), write(), and so on . . .

All Unix kernels, including Linux, have a software layer that handles all system calls related to a file, such as  $open()$ ,  $close()$ ,  $read()$ ,  $write()$ , and so on . . .

This model hides the differences between device files and regular files.

All Unix kernels, including Linux, have a software layer that handles all system calls related to a file, such as  $open()$ ,  $close()$ ,  $read()$ ,  $write()$ , and so on . . .

This model hides the differences between device files and regular files. In fact:

• when a process accesses a regular file, it is accessing data blocks on a disk partition through a filesystem

All Unix kernels, including Linux, have a software layer that handles all system calls related to a file, such as  $open()$ ,  $close()$ ,  $read()$ ,  $write()$ , and so on . . .

This model hides the differences between device files and regular files. In fact:

- when a process accesses a regular file, it is accessing data blocks on a disk partition through a filesystem
- when a process accesses a device file, it is just driving a hardware device

All Unix kernels, including Linux, have a software layer that handles all system calls related to a file, such as  $open()$ ,  $close()$ ,  $read()$ ,  $write()$ , and so on . . .

This model hides the differences between device files and regular files. In fact:

- when a process accesses a regular file, it is accessing data blocks on a disk partition through a filesystem
- when a process accesses a device file, it is just driving a hardware device

. . . but the system calls used are the same!

There are three classes of devices: block device, char device, network interface.

There are three classes of devices: block device, char device, network interface. Block and char device files allow to access, respectively:

• block device: disk-like devices, in which data can be accessed by block number. In most Unix systems, a block device can transfer one or more blocks at a time (usually 512 bytes or another power of two).

There are three classes of devices: block device, char device, network interface. Block and char device files allow to access, respectively:

- block device: disk-like devices, in which data can be accessed by block number. In most Unix systems, a block device can transfer one or more blocks at a time (usually 512 bytes or another power of two).
- char device: almost all other devices, in which data can be read and written as byte streams; random accesses are usually not feasible on char devices

There are three classes of devices: block device, char device, network interface. Block and char device files allow to access, respectively:

- block device: disk-like devices, in which data can be accessed by block number. In most Unix systems, a block device can transfer one or more blocks at a time (usually 512 bytes or another power of two).
- char device: almost all other devices, in which data can be read and written as byte streams; random accesses are usually not feasible on char devices

Network cards are special devices that do not have a device file, but are managed by a network interface identified through a unique name (such as eth0)

All information needed by the filesystem to handle a file is included in a file's descriptor called the inode. A device file is identified by a triplet (boolean, integer, integer) stored in the file's inode.

All information needed by the filesystem to handle a file is included in a file's descriptor called the inode. A device file is identified by a triplet (boolean, integer, integer) stored in the file's inode.

The boolean determines whether the file is a character device file or a block device file. The two integers are the major and minor device numbers.

All information needed by the filesystem to handle a file is included in a file's descriptor called the inode. A device file is identified by a triplet (boolean, integer, integer) stored in the file's inode.

The boolean determines whether the file is a character device file or a block device file. The two integers are the major and minor device numbers.

Traditionally, the major number identifies the driver associated with the device, even if modern Linux kernels allow multiple drivers to share major numbers.

All information needed by the filesystem to handle a file is included in a file's descriptor called the inode. A device file is identified by a triplet (boolean, integer, integer) stored in the file's inode.

The boolean determines whether the file is a character device file or a block device file. The two integers are the major and minor device numbers.

Traditionally, the major number identifies the driver associated with the device, even if modern Linux kernels allow multiple drivers to share major numbers.

The minor number identifies which device is being referred to, even if a single can be referred by more than one device file.

All information needed by the filesystem to handle a file is included in a file's descriptor called the inode. A device file is identified by a triplet (boolean, integer, integer) stored in the file's inode.

The boolean determines whether the file is a character device file or a block device file. The two integers are the major and minor device numbers.

Traditionally, the major number identifies the driver associated with the device, even if modern Linux kernels allow multiple drivers to share major numbers.

The minor number identifies which device is being referred to, even if a single can be referred by more than one device file.

The same major number is used with different meanings for char and block devices.

With the  $ls -1$  command we can see the three values in the device file's inode.

With the  $\text{ls}$  -  $\text{l}$  command we can see the three values in the device file's inode.

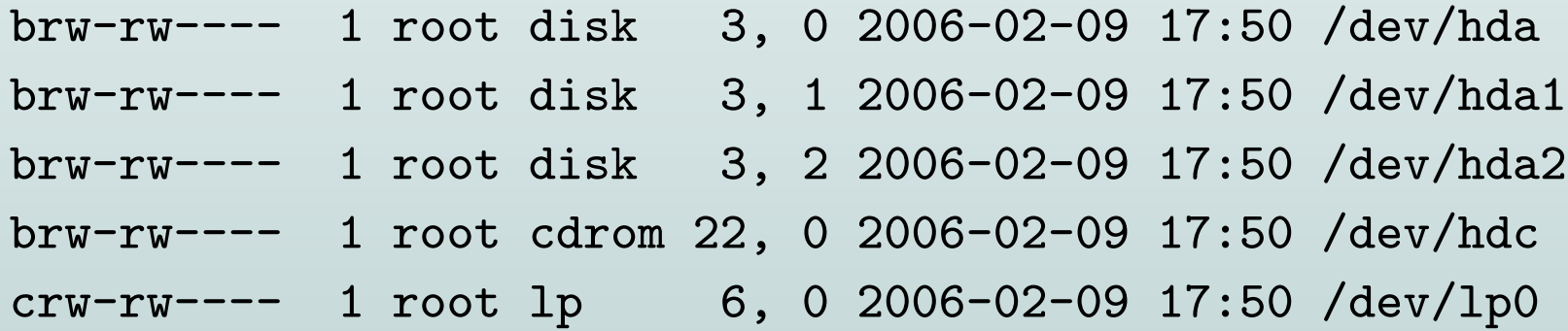

With the  $\text{ls}$  -  $\text{l}$  command we can see the three values in the device file's inode.

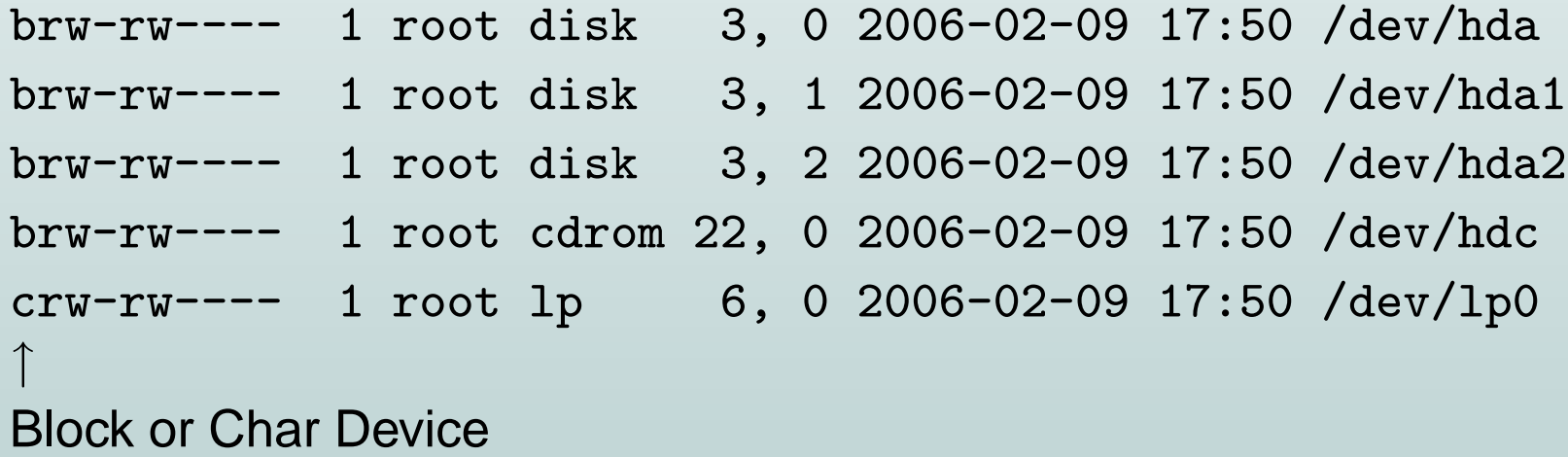

With the  $\text{ls}$  -  $\text{l}$  command we can see the three values in the device file's inode.

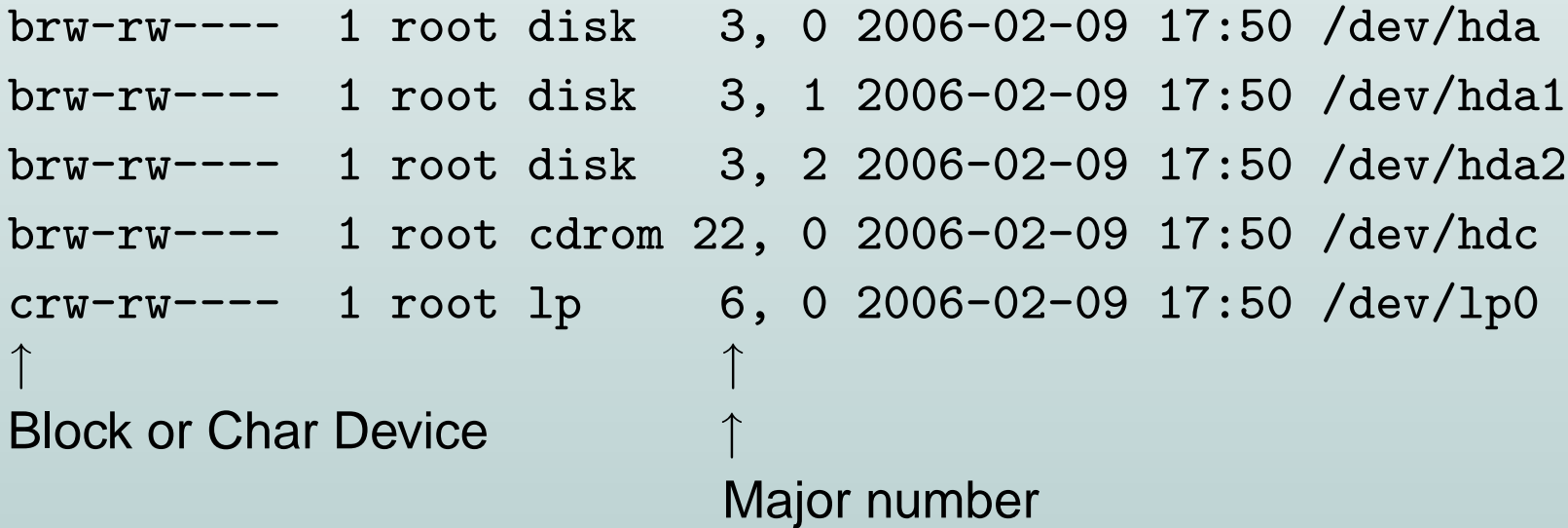

With the  $\text{ls}$  -  $\text{l}$  command we can see the three values in the device file's inode.

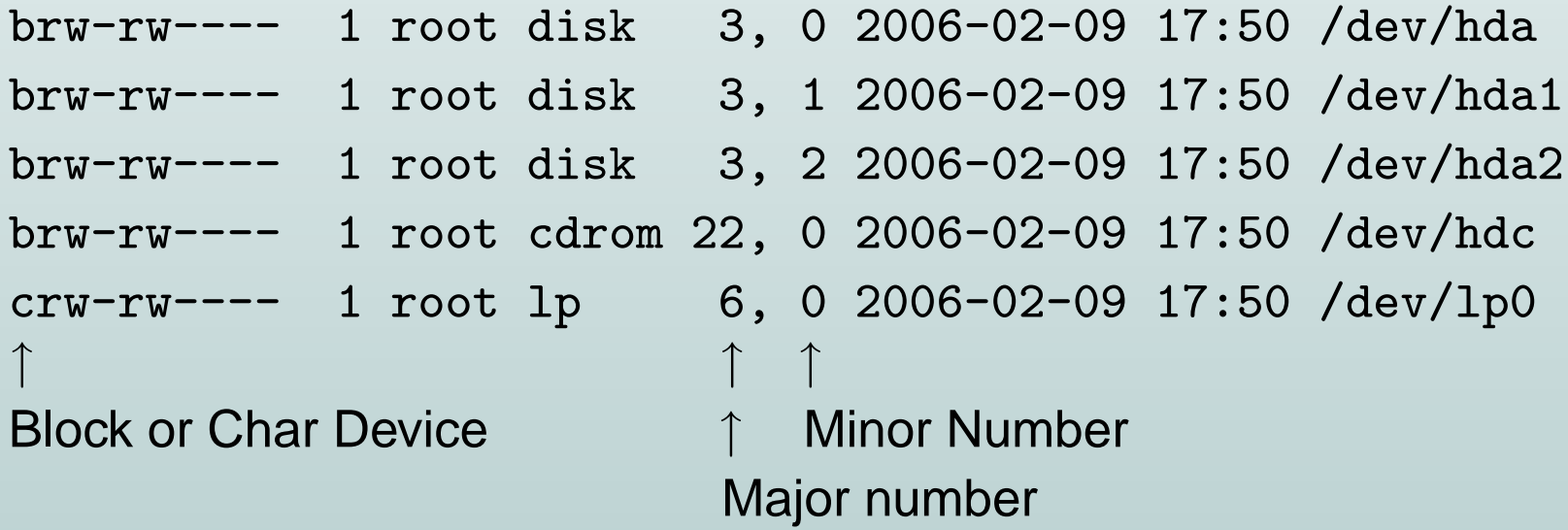
The kernel uses the dev\_t type to hold device numbers.

The kernel uses the  $dev_t$  type to hold device numbers. It is a 32 bit variable in which:

• the first 12 bits are used for the major number (so max  $2^{12} = 4096$  major numbers);

The kernel uses the  $dev_t$  type to hold device numbers. It is a 32 bit variable in which:

- the first 12 bits are used for the major number (so max  $2^{12} = 4096$  major numbers);
- the last 20 bits are used for the minor number (so max  $2^{20} = 1048576$ minor numbers).

The kernel uses the  $dev_t$  type to hold device numbers. It is a 32 bit variable in which:

- the first 12 bits are used for the major number (so max  $2^{12} = 4096$  major numbers);
- the last 20 bits are used for the minor number (so max  $2^{20} = 1048576$ minor numbers).

The  $dev_t$  type must not be handled directly; rather, the programmer must use some macros as:

```
MAJOR(dev_t dev)
MINOR (dev_t dev)
MKDEV(int major, int minor)
```
## File operations (1)

Linux manages inodes through an *inode* structure; one of its field is a pointer to another important structure: the struct file operations.

### File operations (1)

Linux manages inodes through an *inode* structure; one of its field is a pointer to another important structure: the struct file operations.

This structure contains pointers to low level functions that implement the hardware (or filesystem) dependent operations of each of the file's system calls.

```
struct file_operations {
   loff_t (*llseek) (struct file *, loff_t, int);
   ssize_t (*read) (struct file *, char __user *, size_t, loff_t *);
   int (*open) (struct inode *, struct file *);
   int (*release) (struct inode *, struct file *);
   /* ...and many other fields... */
};
```
File operations (2)

Each driver must implement the proper file operations for its device file and store the pointers to these functions into a struct file operations.

File operations (2)

Each driver must implement the proper file operations for its device file and store the pointers to these functions into a struct file operations.

Linux ensures that the inode of a device file includes a pointer to the struct file operations filled by the device driver.

File operations (2)

Each driver must implement the proper file operations for its device file and store the pointers to these functions into a struct file operations.

Linux ensures that the inode of a device file includes a pointer to the struct file operations filled by the device driver.

Each system call acting on that device file triggers the execution of a file operation provided by the device driver.

A driver is a set of programs that makes a hardware device respond to the programming interface defined by the file operations.

A driver is a set of programs that makes a hardware device respond to the programming interface defined by the file operations.

Each hardware device has:

• a standard interface (such as a PCI interface)

A driver is a set of programs that makes a hardware device respond to the programming interface defined by the file operations.

Each hardware device has:

- a standard interface (such as a PCI interface)
- a device-specific interface

A driver is a set of programs that makes a hardware device respond to the programming interface defined by the file operations.

Each hardware device has:

- a standard interface (such as a PCI interface)
- a device-specific interface

In general, the standard interface is controlled directly by kernel core functions.

A driver is a set of programs that makes a hardware device respond to the programming interface defined by the file operations.

Each hardware device has:

- a standard interface (such as a PCI interface)
- a device-specific interface

In general, the standard interface is controlled directly by kernel core functions.

The device-specific interface must be controlled by a dedicated software that knows each device features

A driver is a set of programs that makes a hardware device respond to the programming interface defined by the file operations.

Each hardware device has:

- a standard interface (such as a PCI interface)
- a device-specific interface

In general, the standard interface is controlled directly by kernel core functions.

The device-specific interface must be controlled by a dedicated software that knows each device features, that is, by the *device driver*.

1. register itself on the software layer of the hosting bus

- 1. register itself on the software layer of the hosting bus
- 2. probe for compatible devices

- 1. register itself on the software layer of the hosting bus
- 2. probe for compatible devices
- 3. for each device found, obtain its resources

- 1. register itself on the software layer of the hosting bus
- 2. probe for compatible devices
- 3. for each device found, obtain its resources
- 4. initialize the device

- 1. register itself on the software layer of the hosting bus
- 2. probe for compatible devices
- 3. for each device found, obtain its resources
- 4. initialize the device
- 5. register itself as a driver for block or char device, thus assigning to the device a major and minor number

- 1. register itself on the software layer of the hosting bus
- 2. probe for compatible devices
- 3. for each device found, obtain its resources
- 4 initialize the device
- 5. register itself as a driver for block or char device, thus assigning to the device a major and minor number. To make this a driver must:
	- 6. implement the file operations of the device file

- 1. register itself on the software layer of the hosting bus
- 2. probe for compatible devices
- 3. for each device found, obtain its resources
- 4 initialize the device
- 5. register itself as a driver for block or char device, thus assigning to the device a major and minor number. To make this a driver must:
	- 6. implement the file operations of the device file
	- 7. manage the operations of the device

Moreover, if the driver is a module or if the device supports hotplugging:

8. deregister the device file

Moreover, if the driver is a module or if the device supports hotplugging:

- 8. deregister the device file
- 9. release the resources

Moreover, if the driver is a module or if the device supports hotplugging:

- 8. deregister the device file
- 9. release the resources
- 10. deregister itself from the bus software layer

Moreover, if the driver is a module or if the device supports hotplugging:

- 8. deregister the device file
- 9. release the resources
- 10. deregister itself from the bus software layer

In the remaining part of this lecture we'll show how to implement steps 1, 2, 3, 9, and 10 for a generic driver of a PCI device.

For the sake of concreteness, we refer to a Galil DMC 1800 motion controller.

For the sake of concreteness, we refer to a Galil DMC 1800 motion controller. In particular we'll see:

• how to register a PCI driver

- how to register a PCI driver
- how to probe a PCI device

- how to register a PCI driver
- how to probe a PCI device
- how to get resources for a PCI device

- how to register a PCI driver
- how to probe a PCI device
- how to get resources for a PCI device
- how to release the resources

- how to register a PCI driver
- how to probe a PCI device
- how to get resources for a PCI device
- how to release the resources
- how to unregister a PCI driver

## Step 1 - Register PCI driver (1)

In order to register a PCI device, the developer must allocate and initialize two structures: an array of struct pci\_device\_id (the last element must be zeroed) and a struct pci\_driver.

## Step 1 - Register PCI driver (1)

In order to register a PCI device, the developer must allocate and initialize two structures: an array of struct pci\_device\_id (the last element must be zeroed) and a struct pci\_driver.

struct pci\_device\_id is used to identify each PCI-compatible device by matching some fields of the PCI configuration space.

```
struct pci_device_id {
   __u32 vendor, device; /* Vendor and device ID or PCI_ANY_ID */
   __u32 subvendor, subdevice; /* Subsystem ID's or PCI_ANY_ID */
   __u32 class, class_mask; /* (class,subclass,prog-if) triplet */
  kernel_ulong_t driver_data; /* Data private to the driver */
};
```
## PCI configuration space for a generic device

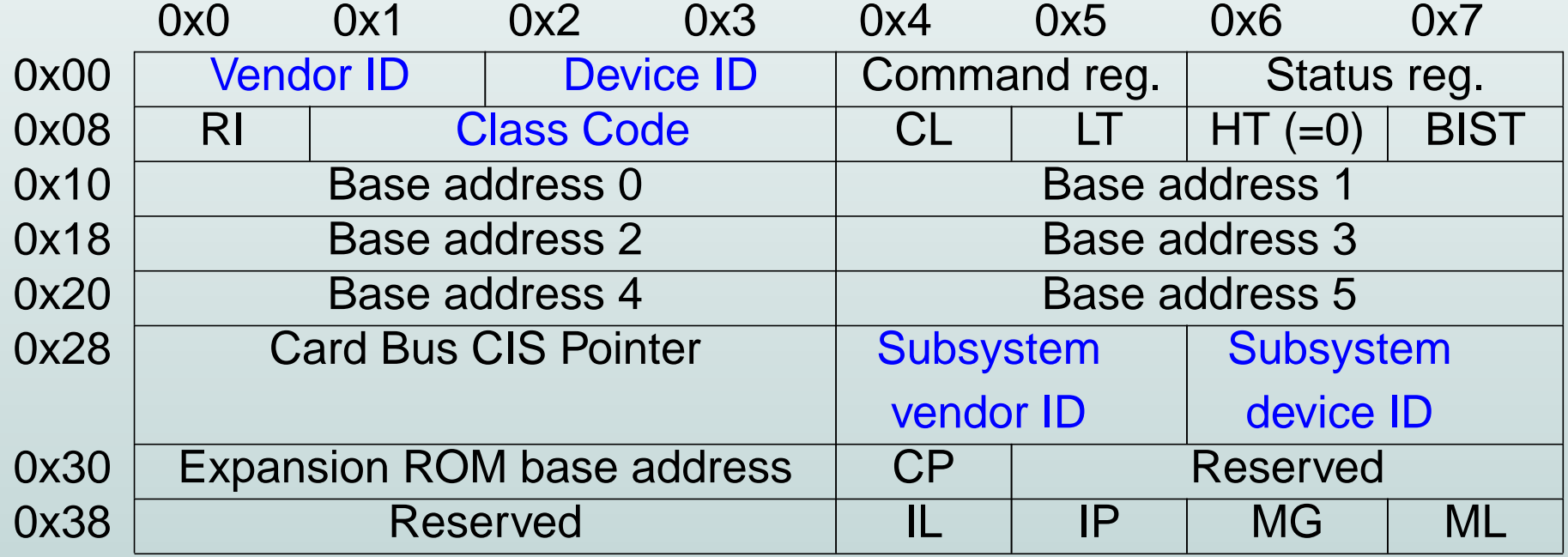

RI=Revision ID, CL=Cache Line, LT=Latency Timer, HT=Header Type, BIST=Built-In Self Test, CP=Capabilities Pointer, IL=IRQ Line, IP=IRQ Pin, MG=MIN GNT, ML=MAX LAT

# PCI Configuration space for Galil DMC 1800

With the  $lspci -vvx$  command you get the list of PCI devices recognized by the kernel and a dump of their PCI configuration spaces.
### PCI Configuration space for Galil DMC 1800

With the  $lspci -vvx$  command you get the list of PCI devices recognized by the kernel and a dump of their PCI configuration spaces.

```
00:0a.0 Class ff00: PLX Technology, Inc. PCI <-> IOBus Bridge (rev 02)
   Subsystem: I-Bus: Unknown device 1800
    /* ...other information... */
    Interrupt: pin A routed to IRQ 18
   Region 0: Memory at ee000000 (32-bit, non-prefetchable) [size=128]
   Region 2: I/O ports at e800 [size=16]
   00: b5 10 50 90 03 00 80 02 02 00 00 ff 08 00 00 00
    10: 00 00 00 ee 00 00 00 00 01 e8 00 00 00 00 00 00
   20: 00 00 00 00 00 00 00 00 00 00 00 00 79 10 00 18
   30: 00 00 00 00 00 00 00 00 00 00 00 00 09 01 00 00
```
### Step 1 - Register PCI driver (2)

```
Filling the struct pci_device_id for the Galil DMC 1800:
struct pci_device_id galil1800_idtable[] = {
   \{ .vendor = 0x10B5,
      device = 0x9050,subvendor = 0x1079,
      subdegree = 0x1800,.class = 0,.class\_mask = 0,.driver_data = 0 ,{ 0, }
};
```
If the driver supports more than one device, this array contains one struct pci device id for each supported device.

### Step 1 - Register PCI driver (3)

struct pci\_driver defines some functions to handle some events and a pointer to the pci\_device\_id table.

```
struct pci_driver {
   char *name;
   const struct pci_device_id *id_table;
   int (*probe) (struct pci_dev *dev, const struct pci_device_id *id);
   void (*remove) (struct pci_dev *dev);
   int (*suspend) (struct pci_dev *dev, pm_message_t state);
   int (*resume) (struct pci_dev *dev);
   /* ...and other fields... */
};
```

```
Step 1 - Register PCI driver (4)
```
struct pci\_driver for this first version of Galil DMC 1800 driver:

```
struct pci_driver galil1800_driver = {
    .name = "gali11800",
    .id_table = galil1800_idtable,
    .probe = NULL,
    .remove = NULL,
    .suspend = NULL,
    .resume = NULL,
    .enable_wake = NULL,
    shutdown = NUII.I.
```
};

Step 1 - Register PCI driver (5)

A minimal *init* function for initializing the module of our driver could be:

```
int __init galil1800_init(void)
\left\{ \right.return pci_register_driver(&galil1800_driver);
}
```
... where galil1800\_driver is the instance of the struct pci\_driver properly initialized, and pci\_register\_driver() is a function exported by the PCI sofware layer of the Linux kernel.

# Step 10 - Unregister PCI driver

A minimal exit function for terminating the module of our driver could be:

```
void __exit galil1800_cleanup(void)
{
   pci_unregister_driver(&galil1800_driver);
}
```
... where galil1800\_driver is the instance of the struct pci\_driver properly initialized, and pci\_unregister\_driver() is a function exported by the PCI software layer of the Linux kernel.

Once PCI registration is done, the kernel knows from the pcidevice id table the devices that can be controlled by the driver.

Once PCI registration is done, the kernel knows from the pci\_device\_id table the devices that can be controlled by the driver.

For each compatible device found in the system, the kernel calls the function pointed by the probe field of struct pci\_driver.

Once PCI registration is done, the kernel knows from the pcidevice id table the devices that can be controlled by the driver.

For each compatible device found in the system, the kernel calls the function pointed by the probe field of struct pci\_driver.

If a device is already present when the module is loaded, the kernel calls the probe function immediately.

Once PCI registration is done, the kernel knows from the pcidevice id table the devices that can be controlled by the driver.

For each compatible device found in the system, the kernel calls the function pointed by the probe field of struct pci driver.

If a device is already present when the module is loaded, the kernel calls the probe function immediately.

When the module is unloaded or a device is disconnected, the kernel calls the function pointed by the remove field of struct pcidriver.

To learn about the resources used by the PCI device, we can read the device's datasheet or we can issue the  $lspci -vvx$  command.

To learn about the resources used by the PCI device, we can read the device's datasheet or we can issue the  $lspci -vvx$  command.

The Galil DMC 1800 card has an I/O port described at Base Address Register 2 and an I/O memory described at Base Address Register 0.

To learn about the resources used by the PCI device, we can read the device's datasheet or we can issue the  $lspci -vvx$  command.

The Galil DMC 1800 card has an I/O port described at Base Address Register 2 and an I/O memory described at Base Address Register 0.

The driver usually obtains the resources of the devices found in the system by implementing the corresponding probe function.

To learn about the resources used by the PCI device, we can read the device's datasheet or we can issue the  $lspci -vvx$  command.

The Galil DMC 1800 card has an I/O port described at Base Address Register 2 and an I/O memory described at Base Address Register 0.

The driver usually obtains the resources of the devices found in the system by implementing the corresponding probe function.

The probe function accepts as argument a pointer to a struct pcidev. This structure is allocated by kernel, one for each PCI device, and contains all information required to obtain device's resources. In order to read its fields, the driver must use some specific macros.

This function reads the address stored in the Base Address Register bar: pci\_resource\_start(struct pci\_dev \*pcidev, int bar)

This function reads the address stored in the Base Address Register bar: pci\_resource\_start(struct pci\_dev \*pcidev, int bar)

This function reads the resource size pointed by the Base Address Register bar: pci\_resource\_len(struct pci\_dev \*pcidev, int bar)

This function reads the address stored in the Base Address Register bar: pci\_resource\_start(struct pci\_dev \*pcidev, int bar)

This function reads the resource size pointed by the Base Address Register bar: pci\_resource\_len(struct pci\_dev \*pcidev, int bar)

This function requests I/O ports from address to address + size. Tipically name is driver's name:

struct resource \*request\_region(unsigned long address, unsigned long size, const char \*name)

To see the I/O ports and the corresponding drivers: cat /proc/ioports

This function requests I/O memory from address to address + size. Tipically name is driver's name:

struct resource \*request mem region(unsigned long address, unsigned long size, const char \*name)

To see the I/O memory regions and the corresponding drivers: cat /proc/iomem

This function requests I/O memory from address to address + size. Tipically name is driver's name: struct resource \*request mem region(unsigned long address, unsigned long size, const char \*name) To see the I/O memory regions and the corresponding drivers: cat /proc/iomem

The I/O memory address read from PCI configuration space is a *phisical ad*dress. To access this memory area we needs a linear address; to obtain a linear address, use this function:

```
void *ioremap(unsigned long phis address,
                            unsigned long size)
```
### Step 9 - Release resources

When the module is unloaded or the device is unplugged, the remove function (pointed by a field of struct pci driver) is called.

### Step 9 - Release resources

When the module is unloaded or the device is unplugged, the **remove** function (pointed by a field of struct pci driver) is called.

This function must release the resources obtained by the driver. To do this:

• to release I/O ports: release region(unsigned long address, unsigned long size)

#### Step 9 - Release resources

When the module is unloaded or the device is unplugged, the **remove** function (pointed by a field of struct pci driver) is called.

This function must release the resources obtained by the driver. To do this:

• to release I/O ports: release region(unsigned long address, unsigned long size)

• to release I/O memory: iounmap(void \*virtual address) release mem region(unsigned long phis address, unsigned long size)